## DJ Console Series – Installation Procedure (OS X)

(Last updated: September 2015)

A welcome screen is displayed, informing you as to what will be installed.

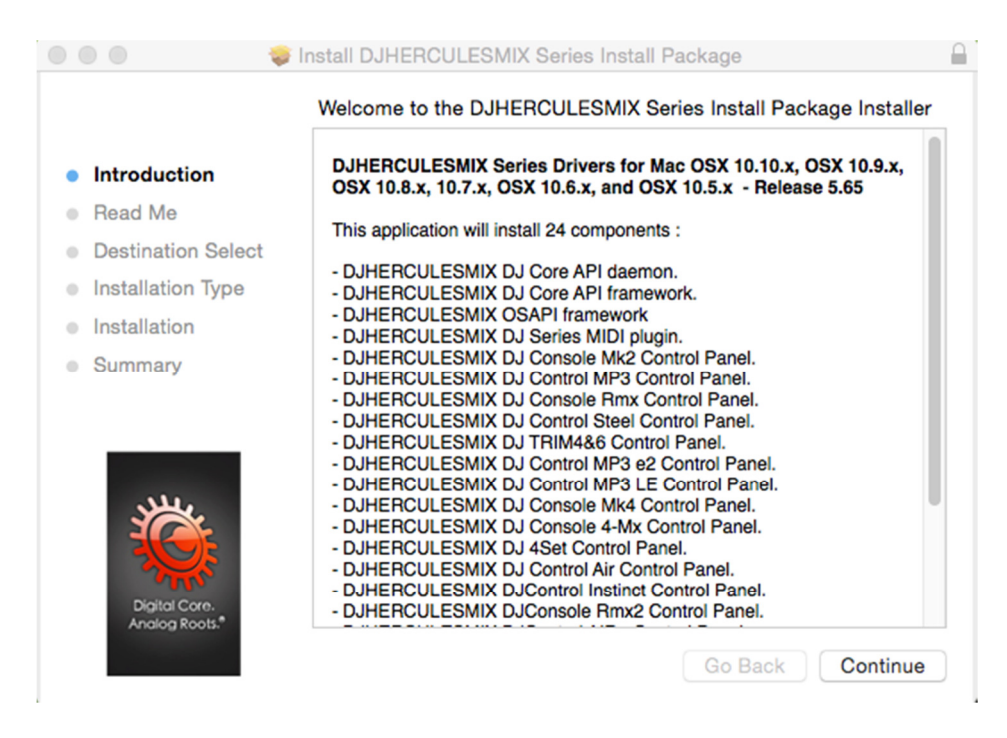

- Click **Continue** and follow the on-screen instructions.

 $\sqrt{\frac{1}{\sqrt{1}}}$  You may need to enter your password in order to proceed if administrator access is required on your system.

Once files have been copied to your computer, the drivers will be installed.

A dialog box appears, prompting you to connect the DJ device to your computer's USB port:

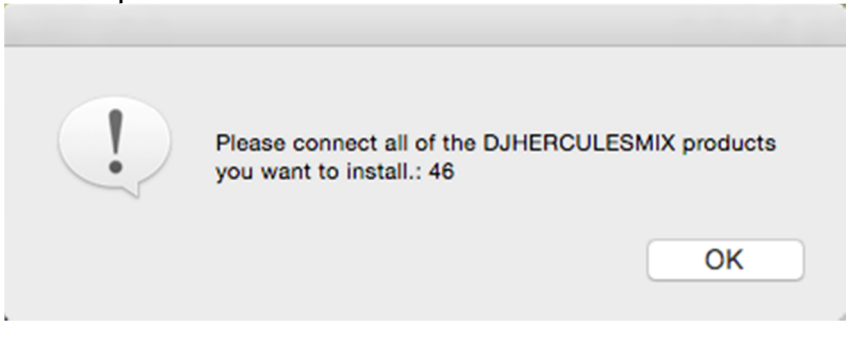

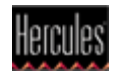

Your computer will then automatically detects the DJ device and completes the installation of the required drivers.

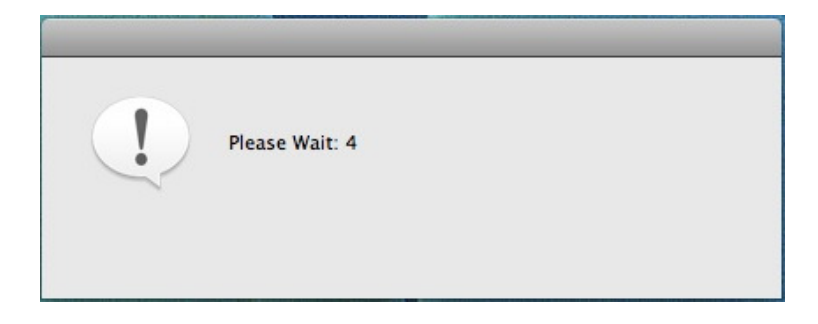

 $\triangle$  Please note that installation of the drivers may take some time, depending on your computer's performance. Let the installation procedure run its course and follow the on-screen instructions.

Once the installation is complete, you will be prompted to restart the computer.

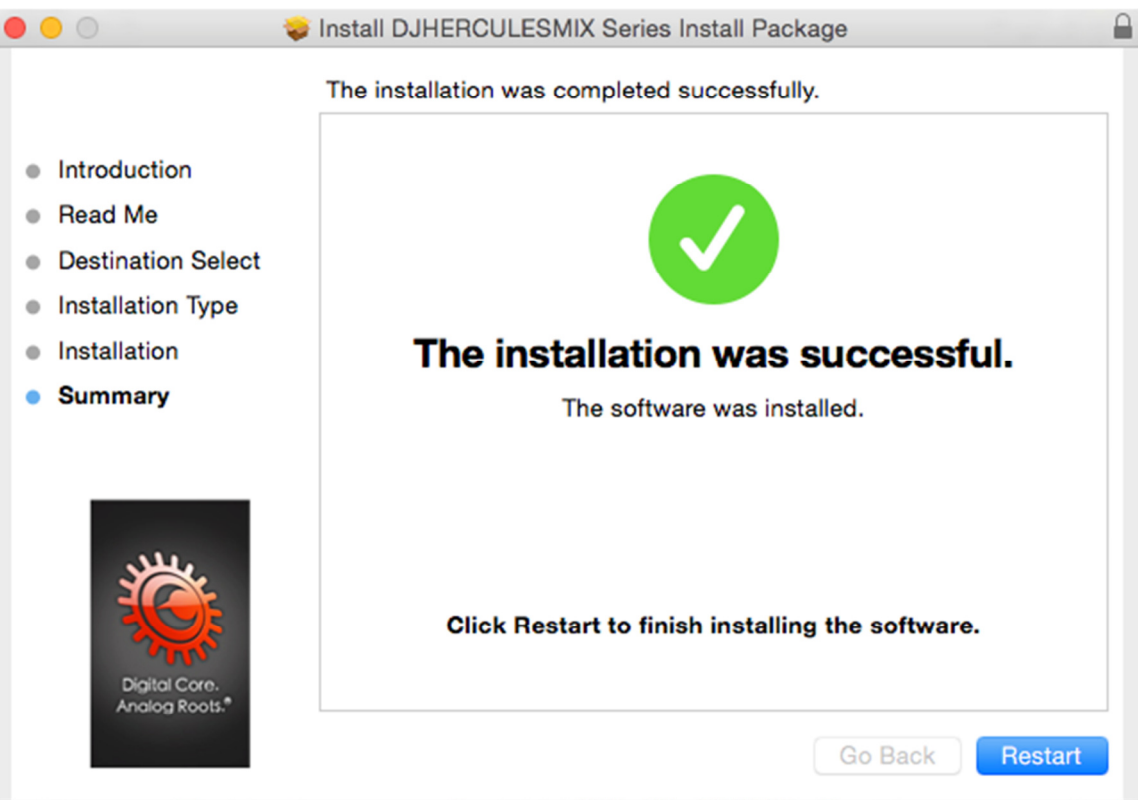

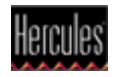

Upon reboot, the DJ icon appears on your desktop, indicating that your DJ device is installed and ready for use:

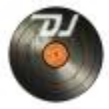

Please note that for the DJConsole Rmx2, the icon appears as follow:

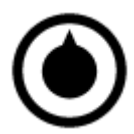

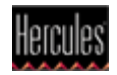